$Sb$ ort Manual  $for$ mini expert 305-393

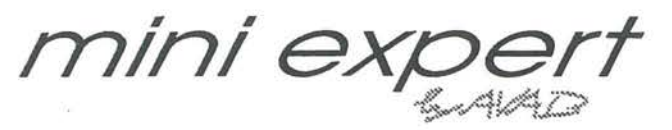

## **Masters**

 $\mathfrak{D}$ 

## **MASTER FADERS SECI1ON**

MASTER FADERS: These are used to control the contents of the master fields. If there is an ">" beside the level indication of a master, it means that you have to match that level manually with the fader to get control of the master.

ASSIGN KEYS: These are mainly used to assign. preset, time and effects information to the different master fields. They are also used for Flashing the contents of the master fields and for entering text.

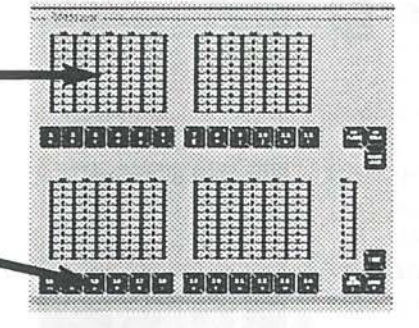

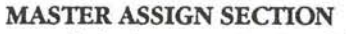

TIME: Assigns a fade time to a Master field. Enter the time, hold down TIME and press the assign keys for the master(s) you want to assign that time to the time, hold down TIME and press the assign time to.

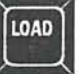

LOAD: Loads a preset or a channel group to a<br>Master field. To load a preset, enter the number<br>the preset, hold down LOAD and press the ass Master field. To load a preset, enter the number of the preset, hold down LOAD and press the assign key for a master. To Load a group, select the group, hold down LOAD and press the assign key for a master.

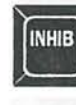

•

D

 $\mathbf{a}$ 

 $\circledast$ 

 $\bullet$ 

 $\omega$ 

 $\mathbf{a}$ 

 $\circ$ 

 $\circledR$ 

**ID** 

 $\circ$ 

 $\circ$ 

 $\omega$ 

 $\circledcirc$ 

 $\circ$ 

 $\circledcirc$ 

 $\circ$ 

0

 $\circledR$ 

 $\circledcirc$ 

(D

 $\circledcirc$ 

 $(8)$ 

•

•

 $\circledcirc$ 

 $\circledcirc$ 

 $\circledcirc$ 

•

 $\circledcirc$ 

•

.,

•

.,

**INHIB** 

and press the assign key of a master to define that master as an Inhibit master. The Inhibited INHIB: Press twice to assign the currently selected channel group to the Inhibit Master. Hold down master as an Inhibit master. The Inhibited channels will be marked with red on the channel pages.

#### **FLASH SECTION**

FLASH: Toggles Flash mode on/off. To set a Flash level to a master, enter the level on the keypad, hold down FLASH and press the ASSIGN key of FLASH: Toggles Flash mode on/off. To set a Flash level to a master, enter the level on the keypad, the master(s) at the same time. To deactivate Flash mode for a master, hold down FLASH and press the ASSIGN key of the master at the same time.

solo ac SOLO: Toggles Solo Flash mode on/off OR activates the Absolute master function.

**GANG LOAD:** Load a Gang Load preset. Enter the **J,JgA b,** number of the Gang Load preset to load and press GANG LOAD twice.

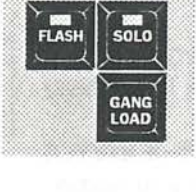

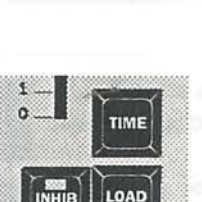

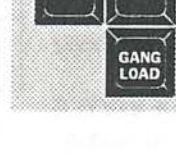

AW/AB

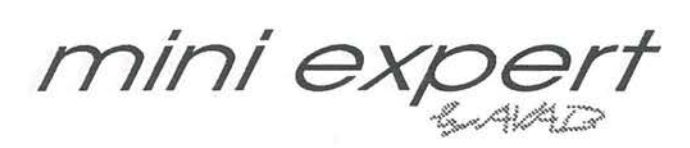

# **Preset**

3

#### PRESET SECTION

MODIFY PRS: Loads a preset to the Modify field for modification. Enter the number of the preset and press MODIFY PRS.

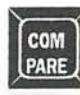

MODIFY

PRS

 $\bullet)$ 

 $\bullet$ 

a)

 $\bullet$ 

 $\bullet$ 

 $\bullet$ 

A)

®)

 $\bullet)$ 

 $\bullet)$ 

 $\bullet$ 

 $\circledcirc$ 

◉

 $\bullet$ 

D)

 $\circ$ 

 $\mathbf{D}$ 

 $\bullet$ 

 $\circledast$ 

 $\circledcirc$ 

 $\circledast$ 

a)

 $\mathbf{D}$ 

 $\circ$ 

 $\mathbf{D}$ 

D)

◉

靊

 $\circ$ 

nm)

 $w$ 

COMPARE: Compares a modified preset with the recorded version. To compare the light in the active field with any preset, enter the number of that preset and press COMPARE. Press COMPARE again to exit.

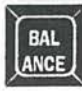

BALANCE: Temporarily mutes the levels of all channels except the currently selected channel group for balancing purposes. Press twice to execute. Press twice to exit.

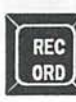

RECORD: Records presets or Gang Load presets. Enter a number and press RECORD to record a preset with that number. If VIEW STAGE is on (lit), you will record the output from all fields when you press RECORD.

If VIEW STAGE is off, you will record only the channel information in the active field. If you press RECORD without a preceeding number, you will re-record the currently selected preset in the active field including any changes made recently.

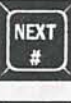

NEXT #: Gives you the next empty preset number in the system.

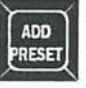

ADD PRESET: Selects the channels in a preset as a group. Enter the number of the preset and press ADD PRESET.

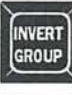

INVERT GROUP: Selects all channels except the currently selected as a group.

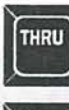

CH

THRU: Is used together with CH, +, - and ADD PRESET to select a range of channels.

CH: Is used to select a single channel, or the first channel in a channel group.

+: Adds a channel or a channel range to the channel group.

-: Subtracts a channel or a channel range from the channel group.

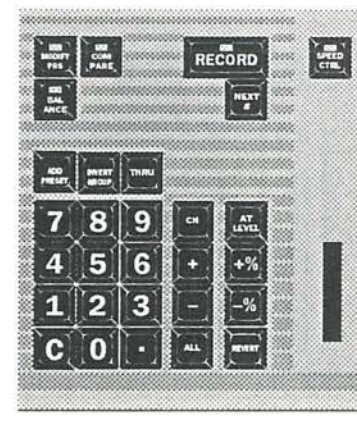

#### General

This section includes all the functions for working with channels, levels and for recording presets. It also includes the numerical keypad and its numerical display. The channel and speed control joystick is located between this section and the playback section.

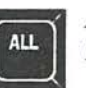

 $AT$ 

LEVEL

ALL: Selects all channels with a level in the active field as a group.

AT LEVEL: Sets a level for the channel group. If you press AT LEVEL with no preceeding number. you will have the last level for the selected channel. If you press a second time, you will set the selected channels to 70%.

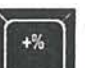

+%: Increases the channel group by 5%.

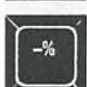

-%: Decreases the channel group by 5%.

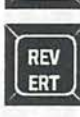

REVERT: Reverts the levels of the channel group to its previous levels after making a change using the joystick. It can also be used to copy levels from any recorded preset to a channel group. Select the channel group, enter the number of the preset you want to copy the levels from and press REVERT.

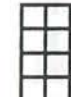

KEYPAD: The keypad has numerical keys to be used for all numerical entries.

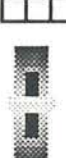

JOYSTICK: The joystick is used in the Preset Section to set levels to channels or groups of channels. Enter the number of a channel and move the joystick, OR select a channel group using the channel control keys and move the joystick.

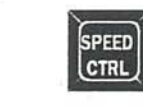

SPEED CTRL: Is explained in the Playback section.

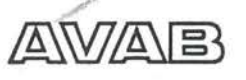

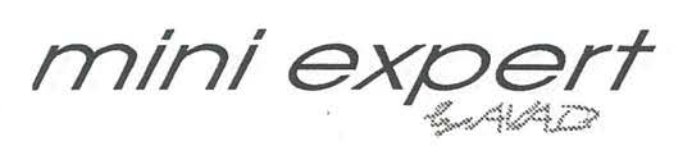

# **Playback**

## **PIAYBACK SECTION**

SPEED CTRL: Selects the joystick as Speed<br>
control and can also be used to define when the selected as Speed control when a times control and can also be used to define which fields to control. The joystick will automatically be selected as Speed control when a timed crossfade is started.

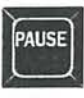

•

 $\bullet$ 

(B)

 $\circ$ 

 $\bullet$ 

 $\ddot{\bullet}$ 

 $\bullet$ 

 $\bullet$ 

 $\bullet$ 

 $\bullet$ 

 $\bullet$ 

•

 $\bullet$ 

•

 $\bullet$ 

•

•

 $\mathbf{D}$ 

<u>(@</u>

**(a)** 

**g)** 

•

D

•

D)

 $\circ$ 

®)

◉

 $\circ$ 

•

•

• ,.

ø)

PAUSE: Temporarily stops a running crossfade. Press again to continue the fade.

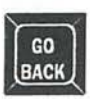

GO BACK: Reverses the running crossfade. You<br> **GACK** can reverse a crossfade which has been can reverse a crossfade which has been completed too.

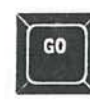

GO: Executes the next crossfade. If no fade times have been programmed, the default time of 5 seconds will be used. If GO *is* pressed during a running crossfade it will "Go ahead" to the following crossfade from the current position.

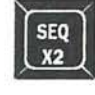

SEQ X2: Jumps to a specified sequence position<br>without affecting the light on stage. Enter the without affecting the light on stage. Enter the number of the position and press SEQ X2.

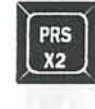

**PRS X2:** Jumps in the sequence to a specified<br> **PRS** Preset without affecting the light on stage.<br>
Enter the number of the preset and press PRS preset without affecting the light on stage. X2.

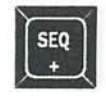

 $\frac{1}{\text{SEQ}}$   $\frac{1}{\text{SEQ}}$  +: Steps one step forward in the sequence. This will affect the light on stage, therefore you will have to press twice to execute.

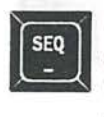

 $\overline{\text{SEQ}}$  -: Steps one step backwards in the sequence This will effect the light on at sequence. This will affect the light on stage, therefore you will have to press twice to execute .

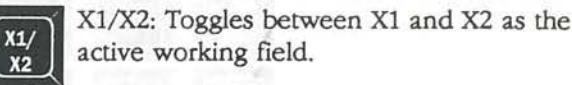

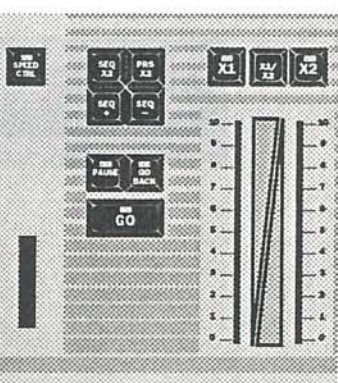

#### General

This section includes two long crossfade faders. The timed crossfade control keys (GO, PAUSE and GO BACK) are placed between the manual faders and the speed control joystick. The Playback section also includes functions for moving around and jumping in the sequence.

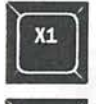

Xl: Assigns a preset to the Xl field. Enter the number of the preset and press *twice* to execute .

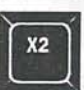

X2: Assigns a preset to the X2 field. Enter the number of the preset and press X2.

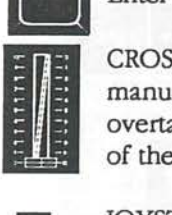

CROSSFADE FADERS: Execute crossfades manually. A paused or running crossfade can be overtaken manually by matching the current status of the crossfade with the faders.

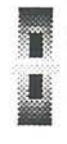

JOYSTICK: The Joystick *is* automatically set to Speed control when an automatic crossfade *is*  running. You can acellerate the running fade moving the joystick forwards. You can brake the running crossfade moving the joystick backwards until a complete stop. When you let go of the joystick, **it will** automatically return to the original fade time.

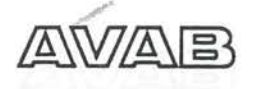

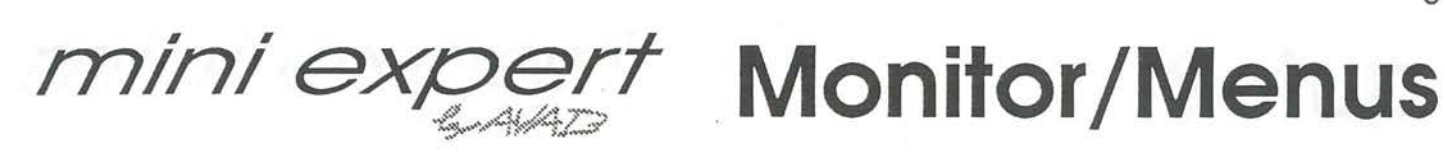

## **MONITOR SECI1ON**

PAGE: Displays the monitor format you have selected on the keypad on the monitor connected to the Monitor output. Use the HELP key to list the different monitor formats available.

VIEW STAGE: Selects if channel monitor pages are to show channel information for the active field or for the total output (stage). The key is lit when total output is shown. The position of VIEW STAGE also affects the function of the RECORD key.

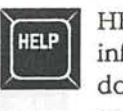

**PAGE** 

VIEW<br>STAGE

ه<br>وه

a)

a)

 $\omega$ 

 $\ddot{\bullet}$ 

 $\ddot{a}$ 

 $\hat{a}$ 

 $\bullet$ 

 $\omega$ 

 $\circ$ 

~

 $\bullet$ 

**-1!1** 

**J?)** 

19

 $\circledcirc$ 

 $\circ$ 

 $\circledcirc$ 

 $\circledR$ 

 $\mathbf{D}$ 

D

®)

◉

D)

 $\circ$ 

 $\circ$ 

•

 $\circledR$ 

•

(iii)

(1)

 $\circ$ 

HELP: The HELP function will give you on-screen information about any key in the Expert. Hold down HELP and press any key. A popup will appear on the screen with information about that key. Press any key to continue. You can also press HELP when you are operating in a SETUP menu to display help information about that menu.

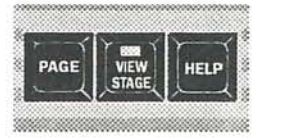

## **General**

This section contains functions controlling the monitor. Here you can also select if Stage or Field levels shall be shown on the channel monitors. The Help function is also located here.

ARROWS: These keys are used to select functions in the menus . You will find them useful in the Setup, Disk and Parameter menus.

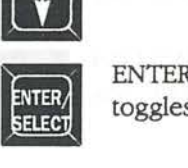

ENTER/SELECT: Executes menu commands and toggles between given choices.

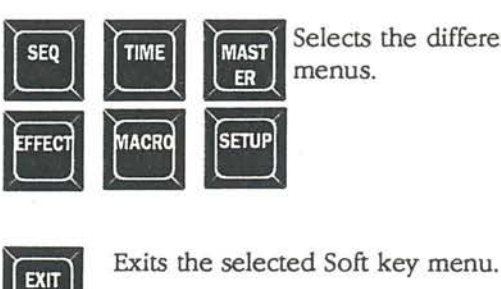

**SEQ** TIME **MAST** Selects the different Soft key

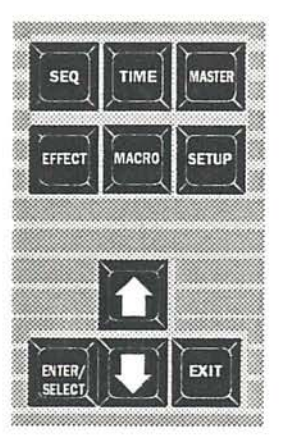

### **General**

This section contains functions controlling the Soft key menus and the Setup popups.

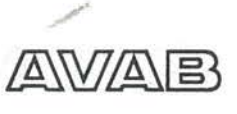

mini expe

# **Setup**

6

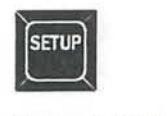

 $\mathbf{D}$ 

 $\circledcirc$ 

 $\bullet$ 

 $\omega$ 

 $\circ)$ 

 $\omega$ 

O)

 $\mathbf{D}$ 

 $\mathbf{D}$ 

 $\mathbf{D}$ 

 $\bullet$ 

 $\mathbf{D}$ 

 $\circ$ 

D)

 $\circ$ 

 $\mathbf{D}$ 

 $\bullet$ 

 $\mathbf{D}$ 

9

 $\circ$ 

D)

 $\mathbf{a}$ 

 $\mathbf{D}$ 

D)

♪

♪

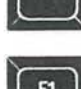

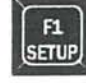

**SETUP MENU** 

..

SETUP: Selects the Setup menu. Use the arrow keys to select an item and the ENTER/SELECT key to execute. When you are working in a screen menu, you can press HELP for more information about that menu. You can always exit by pressing SETUP.

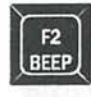

BEEP: This key allows you to set the volume of the acoustic warning signal. You can set a level from 1-7 or turn the signal off by pressing BEEP with no preceeding number. When BEEP is off, it will be replaced by a red warning line on the top of the monitor.

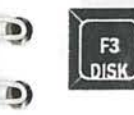

DISK: Selects the Disk operations menu. Choose a function with the arrow keys and press ENTER to complete a command. Make sure you have a disk in the disk drive before pressing DISK.

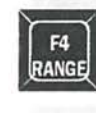

RANGE: This key is used for defining a certain range for functions where such are needed. For example, if you want to print only a specific range of presets.

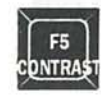

CONTRAST: This key allows you to set the display contrast. You can set a level from 0-7.

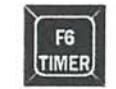

TIMER: Starts and stops the timer function. First press it will start, second press it will stop and third press will return to real time display.

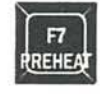

•

 $\bullet$ 

♪

•

O)

 $\mathcal{D}$ 

PREHEAT: Turn Preheat On/Off. The preheat level in specified in the Parameter menu.

\_,,/' AW/A B

 $\bullet)$ 

 $\bullet)$ 

 $\bullet)$ 

 $\bullet$ 

 $\bullet)$ 

mini exper

# **Effect**

7

MOD<br>
F!<br>
MODIFY numi MODIFY: Selects an effect for editing. Enter the number of the effect and press MODIFY.

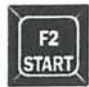

EFFECT

**111**  START: Start an effect. Enter the number of the effect, hold down START and press the Assign key for the master that should run the effect.

**EFFECT MENU** 

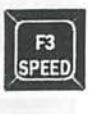

SPEED: Define a speed master for an effect. Enter the number of the effect, hold down SPEED and press the Assign key for the desired speed master.

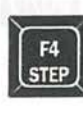

•)

 $\bullet$ 

•

 $\mathbf{D}$ 

<u>(a</u>

 $\mathbf{D}$ 

**b** 

D)

 $\mathbf{D}$ 

 $\circledcirc$ 

 $\tilde{\mathbf{z}}$ 

嘎

 $\mathcal{D}$ 

 $\mathcal{D}$ 

9)

 $\mathbf{D}$ 

 $\mathcal{D}$ 

⊇

•

•

g)

 $\mathcal{D}$ 

O)

STEP: Select an effect step for editing. Enter the number of the step and press STEP. Pressing STEP without a number before will advance to the next step.

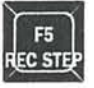

RECORD STEP: Records changes made to the selected step. Press RECORD STEP.

LOCK: Toggles Flash Lock mode on/off.<br> **[LOCK]** 

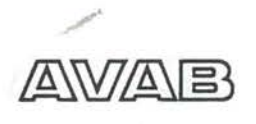

~ **!1** <sup>8</sup> **~1** 

a)

!)

<sup>~</sup>I I exe~J;f **rn1n1** ~ **Sequence** 

# SEQUENCE MENU<br> **SEQUENCE MENU**<br>
NSERT: You can insert a preset any

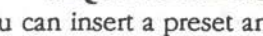

**INSERT:** You can insert a preset anywhere in the sequence with this key. The preset will be  $\bullet$  sequence with this key. The preset will be inserted before the current preset in X2 (or the • step selected with MODIFY) of the sequence. Press twice to execute.

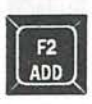

ADD: You can add a preset to the end of the sequence with this key. Enter the number of preset and press ADD twice to execute.  $\left| \begin{array}{c} \mathsf{F}^2 \\ \mathsf{ADD} \end{array} \right|$  sequence with this key. Enter the number of the preset and press ADD twice to execute.

DELETE: You can delete any preset from the<br>sequence with this key. The current preset in<br>X2 position of the sequence will be deleted.<br>Indice to avecute When MODIEY is activated **11 11 • Sequence with this key. The current preset in the X2 position of the sequence will be deleted. Press twice to execute. When MODIFY is activated for a** X2 position of the sequence will be deleted. Press **1** twice to execute. When MODIFY is activated for a specific step in the sequence, that step will be **affected by DELETE.** 

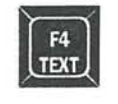

<sup>111</sup> **TEXT:** Enters text mode for the sequence step in X2 (or the one selected with MODIFY). The Master Assign keys are used to enter text. Press X2 (or the one selected with MODIFY). The TEXT again to exit

• MODIFY: When pressed with no preceeding<br>number, it will deactivate all wait times, jum<br>and master links. **D NUMBER number**, it will deactivate all wait times, jumps and master links.

**J** If you enter a number and press MODIFY you will be able to edit sequence step and channel • information for the preset with that number.

• **level by BUILD:** When on, all presets recorded in the X1-<br>field will automatically be placed in the sequence<br>in numerical order. When off presets recorded field will automatically be placed in the sequence in numerical order. When off presets recorded will be memorised but not placed in the • sequence.

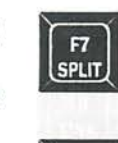

~

◉

 $\circ$ 

๑

D

 $\circ$ 

 $\mathcal{D}$ 

**Plus** SPLIT: Toggles Split crossfade on/off for the active sequence step. sequence step.

**1989 IDMP:** Defines a conditional jump in the sequence. Enter the step you want to jump in the Assign the Assign the Assign sequence. Enter the step you want to jump to, **EDIMP.** Sequence. Enter the step you want to jump to,<br>hold down JUMP and press on the Assign key for the master you want as a condition.

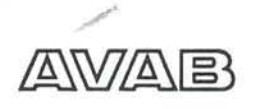

 $\bullet$ **~el -e) e)**  !) **e1 e)** 

•

 $\circ$ 

 $\mathbf{D}$ 

D)

D)

D)

D)

D)

D)

D)

 $\rightarrow$ 

D)

 $\Rightarrow$ 

 $\Rightarrow$ 

 $\mathbb{D}$ 

mini exper

## **Master**

9

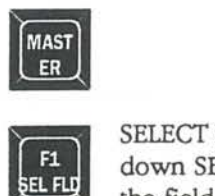

#### **MASTER MENU**

SELECT FIELD: Selects the working field. Hold down SELECT FIELD and press the Assign key for the field you want to select.

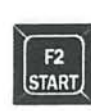

START) you want to start. If you enter a number before<br>START, the master will fade to that level. START: Starts a fade on a master. Hold down START and press the Assign key for the master START, the master will fade to that level.

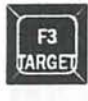

TARGET: Inserts a target Master Link if MASTER LlNK has been pressed.

TARGET Hold down TARGET and press the Assign key for<br>the master you want to link. The current level of the master you want to link. The current level of the master will be taken as target level. If you enter a number before pressing TARGET, that level will be taken instead.

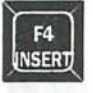

INSERT: Inserts a Master Link if MASTER LINK has been pressed.

INSERT Hold down INSERT and press the Assign key for<br>the master you want to link. the master you want to link.

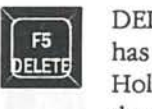

DELETE: Deletes a Master Link if MASTER LINK has been pressed.

Hold down DELETE and press the Assign key for the master you want to delete the link to.

TIME: Inserts an auto-start Master Link if MASTER LINK has been pressed.

Hold down TIME and press the Assign key for the master you want to link.

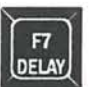

**F6**<br>TIME

"

•

D)

D)

•

D)

 $\mathbb{D}$ 

 $\mathbf{D}$ 

D)

D)

.<br>.<br>و

DEIAY: Inserts a delayed Master Link if MASTER LINK has been pressed.

Enter the delay, hold down DEIAY and press the Assign key for the master you want to link.

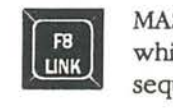

MASTER LINK: Activates Master Link mode, in which you can link certain master functions to the sequence.

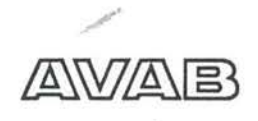

**~e)**  mini expert -~ ~

press WAIT.

TIME **FE**<br> **FE**<br> **EXAIT**<br> **PIRES** 

**:e)** 

~

~

**e)** 

~

~

**e)** 

~

 $\Rightarrow$ 

~

**e)** 

~

~

~

~

**-e)** 

~

 $\Rightarrow$ 

~

~

 $\mathcal{D}$ 

 $\mathbf{D}$ 

 $\mathbf{D}$ 

♪

•

•

୭

<u> पु</u>

∍

•

D)

**TIME.MENU**  WAIT: Defines a wait time. Enter the time and

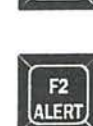

ALERT: Defines an alert time. Enter the time and press ALERT. If you press ALERT without a preceeding number, you will record the time that has passed since the last crossfade was completed. This time is showed in the lower right corner of the monitor.

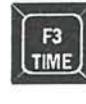

TIME: Defines a common Out and In time for the next crossfade.

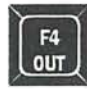

OUT: Defines a time for the outgoing channels of the next crossfade.

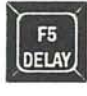

THE MAN THE CONSTRUCT CONTROL CONTRACT CONTRACT CONTRACT ON THE WALK CONTRACT ON THE WALK CONTRACT OF THE WALK CONTRACT ON THE WALK OF THE WALK CONTRACT OF THE WALK CONTRACT OF THE WALK OF THE MAN THE MAN THE MAN THE MAN T DELAY: Defines a delay time for the out or incoming channels of the next crossfade. Hold down DELAY and press OUT or IN to define

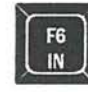

IN: Defines a time for the incoming channels of the next crossfade.

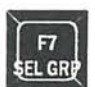

SELECT GROUP: Selects a master field for a time group and enters programming mode for that time group.

Enter the number of the master to be used for the time group and press SELECT GROUP.

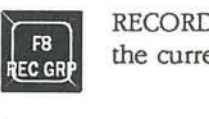

RECORD GROUP: Records the information set to the currently selected time group.

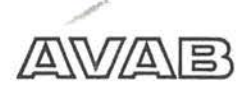

**Time** 

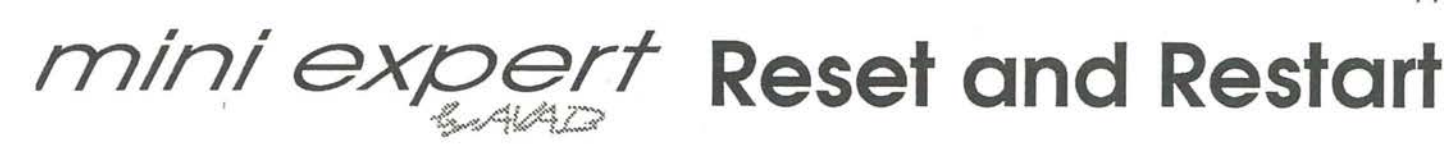

### **Reset**

A Reset will clear all recorded data and restart the operating software of the Mini Expert. Keep the - and ALL keys pressed while turning on the board.

This is used when you want to completely clear the board before starting a new production etc.

#### **Restart**

A Restart will restart the operating software of the Mini Expert without clearing recorded data.

Keep the NEXT # and AT LEVEL keys pressed while turning on the board.

This can be used if, for some reason, the board does not start when you turn it on normally. Strong electrical discharges can sometimes confuse the powerfail feature.

#### **Powerfail**

A Powerfail is when you turn the power off and on again manually or when the mains power disappears for some reason. All data **will be** kept and the operational software of the Mini Expert will restart at exactly the same point as it was interrupted.

و.<br>د

D

⋑

•

**llllll** 

 $\bullet$ 

 $\bullet$ 

Ò

a)

a)

D)

D)

D)

D)

D)

Y)

D)

D)

D)

D)

D)

D)

D

 $\mathcal{D}$ 

D)

 $_{\odot}$ 

D)

2

叨

D

D)

o)

D

D

11